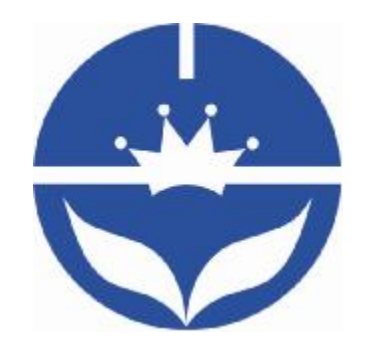

# JNHuaMao Technology Company

# Bluetooth V2.1 module

Datasheet V610

- ² Professional bluetooth products suppliers.
- <sup>2</sup> Remote control module provider
- <sup>2</sup> data transmission module provider
- ² PIO state acquisition module provider
- ² Customizable bluetooth module and bluetooth solutions
- <sup>2</sup> Jinan high and new technology enterprise
- ² SIG members

Address: D-4020, Qilu soft zone Jinan city,Shandong, China Telephone: (86) 15168830999 WebSite:<http://www.jnhuamao.cn> Mail: [webmaster@jnhuamao.cn](mailto:webmaster@jnhuamao.cn)

# **The most complete, most convenient, the most stable of**

## **bluetooth data transmission, remote control, PIO**

## **acquisition module**

*---- Master and slave role in one* 

*---- Remote control without other MCU* 

*---- The PIO data acquisition without other MCU* 

## **1. Product parameters**

- Ø BT Version: Bluetooth Specification V2.1+EDR
- Ø Working frequency:2.4GHz ISM band
- Ø Modulation method: GFSK(Gaussian Frequency Shift Keying)
- Ø RF Power:≤4dBm, Class 2
- Ø Sensitivity:≤-84dBm at 0.1% BER
- Ø Speed: Asynchronous: 2.1Mbps(Max) / 160 kbps

Synchronous: 1Mbps/1Mbps(Max)

- Ø Security: Authentication and encryption
- Ø Service: Bluetooth SPP(Master & Slave)
- Ø Power:+3.3VDC 50mA
- $\emptyset$  Working temperature: -5 ~ +65 Centigrade
- Ø Size:26.9mm x 13mm x 2.2 mm、27.4\*12.5\*4.3mm、etc.

#### **2. Product overview**

HM Bluetooth module use CSR BlueCore or TI CC2540, Master and slave roles in one, transmission version and remote control version and PIO state acquisition functions in one, Support the AT command modify module parameters, Convenient and flexible.

Transmission version can be used to transmit data between two Bluetooth devices.

Remote Control version can be used to Control PIO ports output high or low level without any other MCU.

The PIO state acquisition version can be used to acquisition PIO ports state without any other MUC. (Only support Bluetooth V2.1)

HM-01, HM-02, HM-03, HM-04, HM-05, HM-06, HM-07, HM-08, HM-09 is Bluetooth V2.1 version. Use CSR Chip.

HM-10, HM-11, HM-12 is Bluetooth V4.0 BLE version. Use TI Chip.

HM-01, HM-02, HM-09, HM-10 have same size and same pins.

HM-05, HM-06, HM-07, HM-11 have same size and same pins.

### **3. Product model**

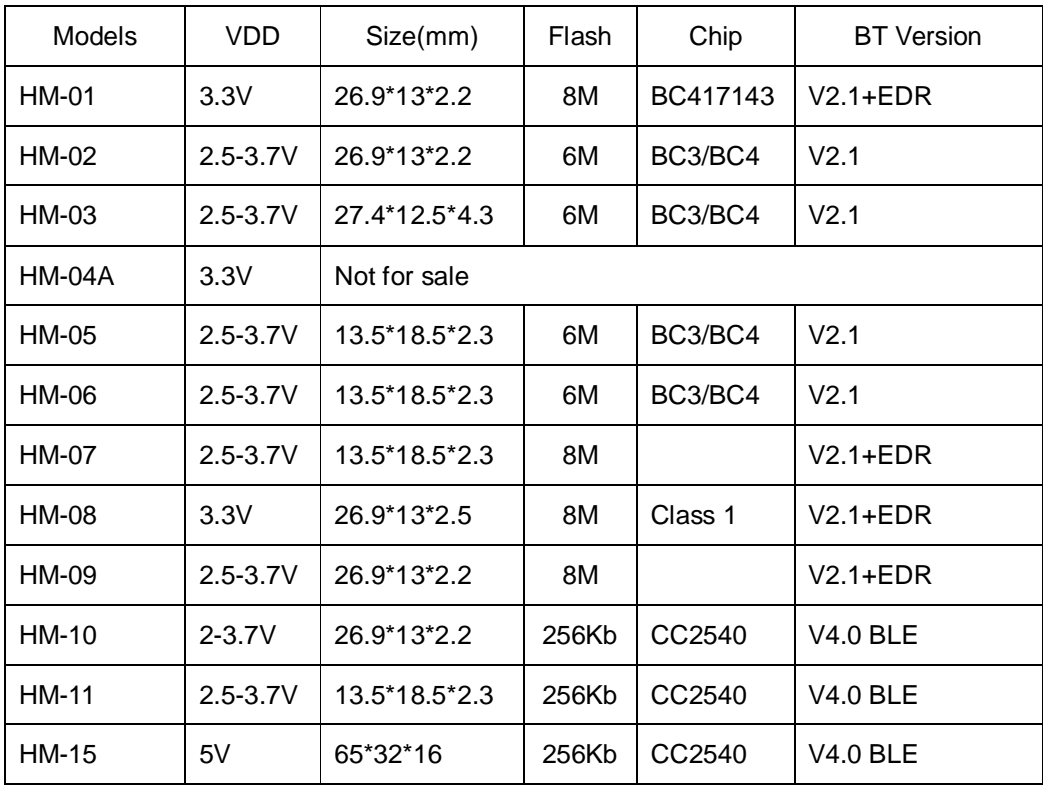

#### **4. Product certificate**

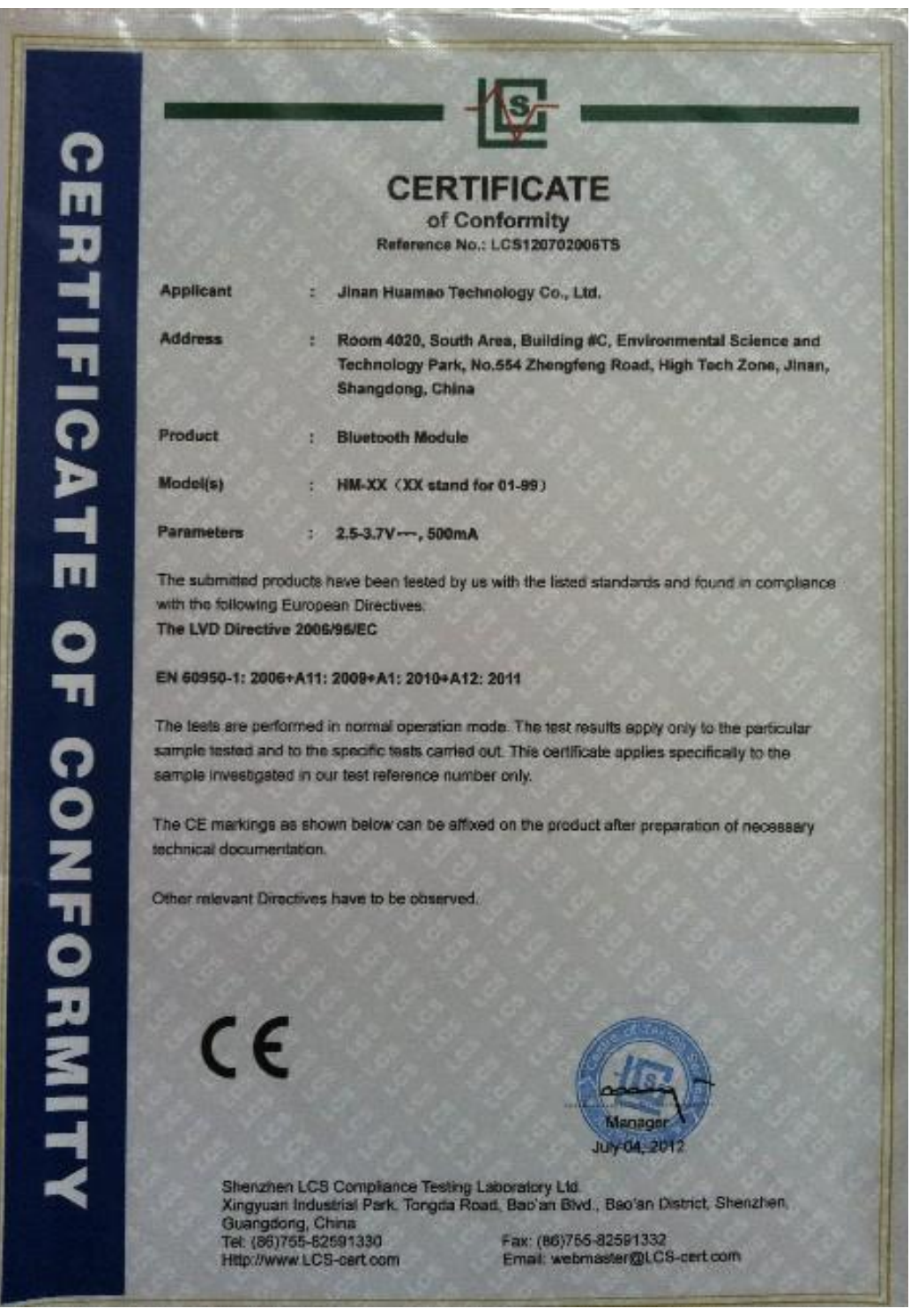

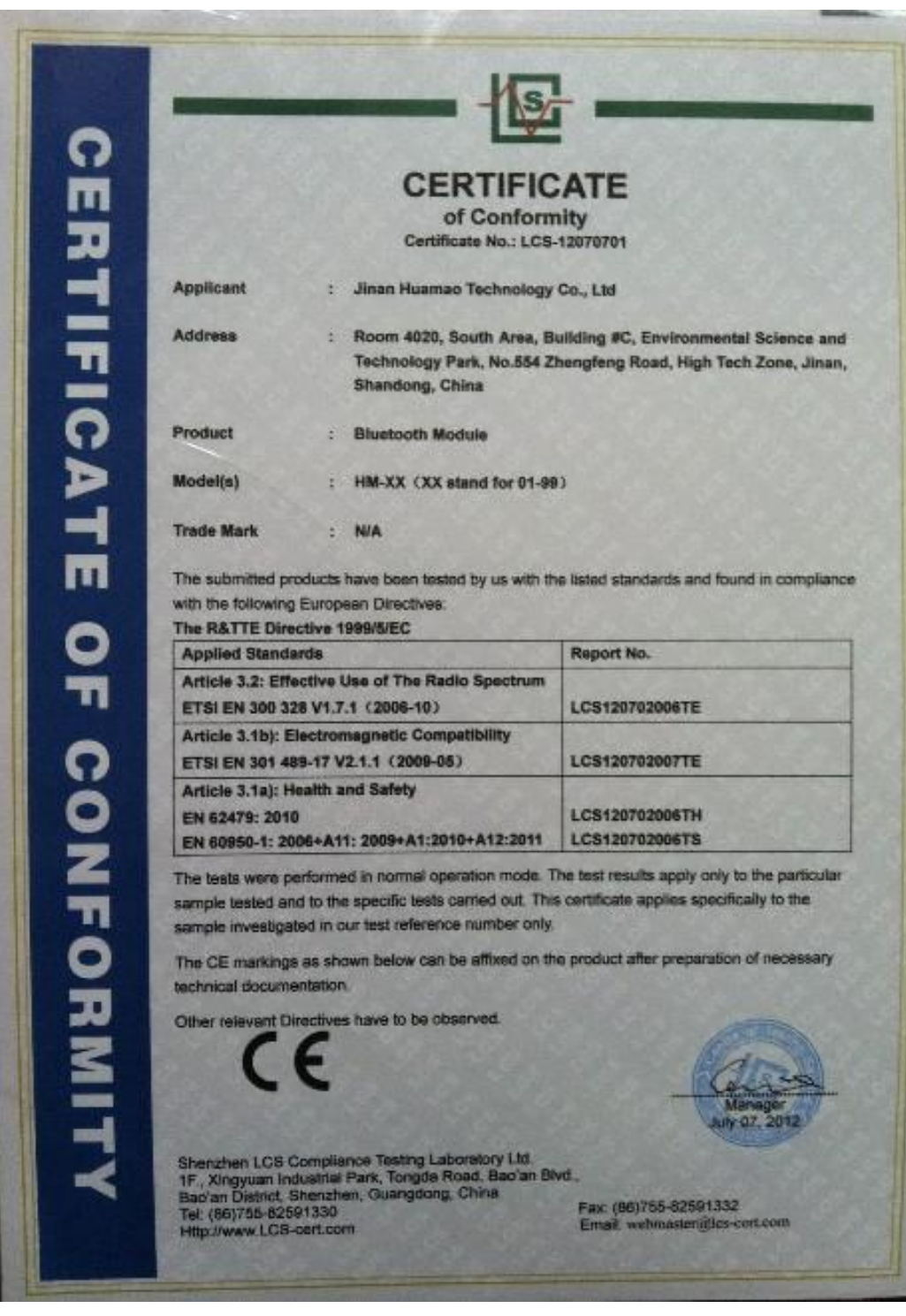

## **5. Product pictures**

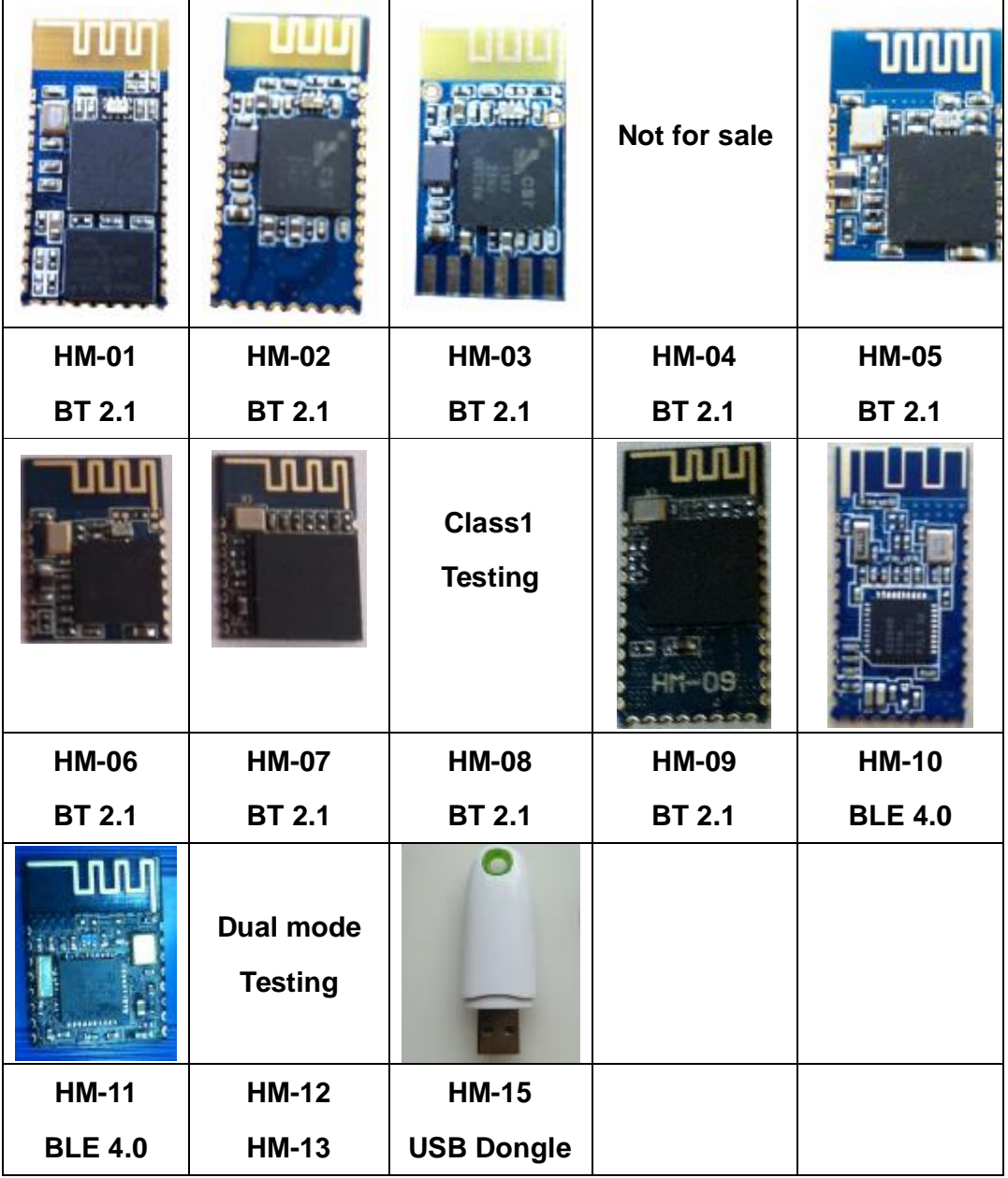

## **6. Product technical specifications**

## **6.1 HM-01 Diagram**

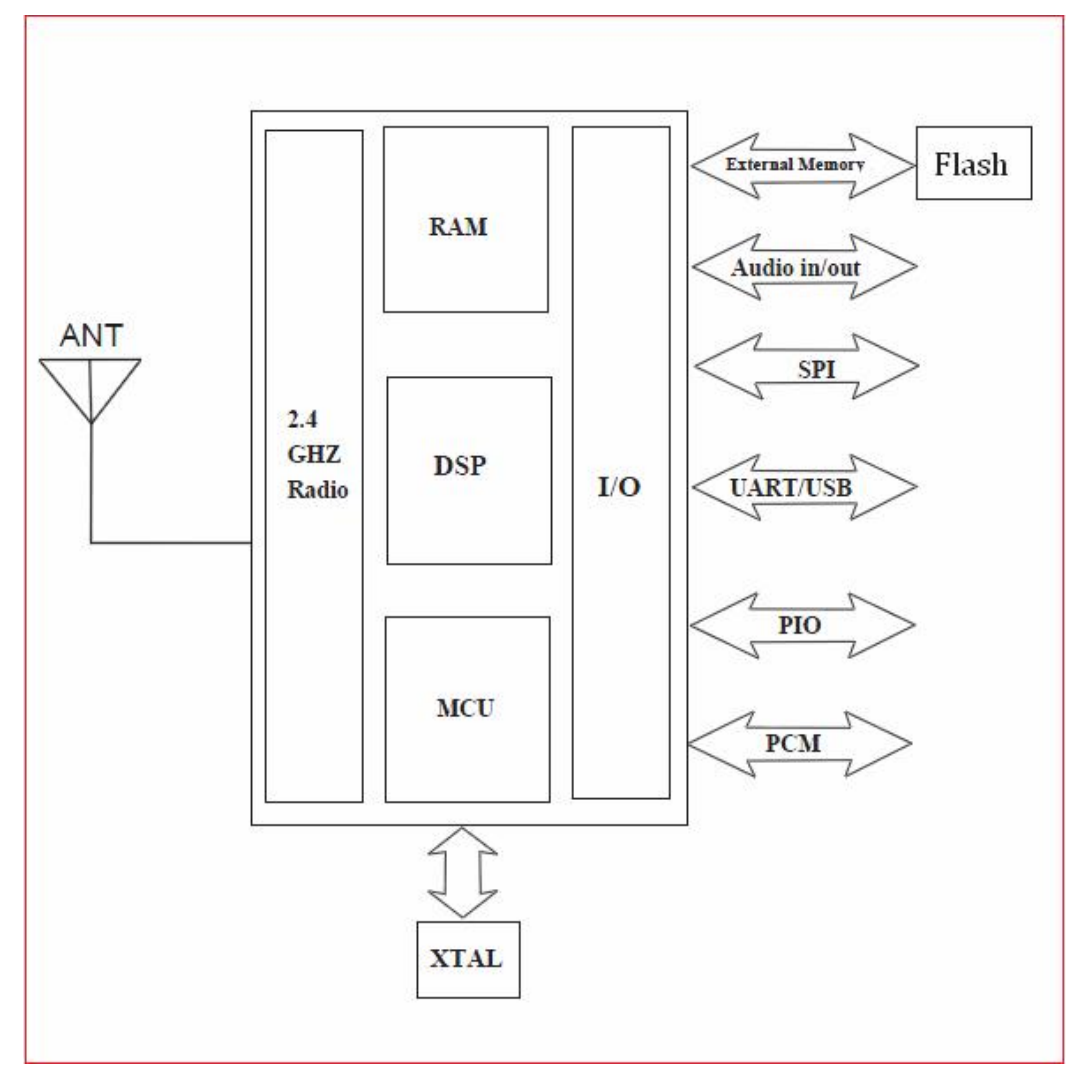

**6.2 HM-01 Schematic** 

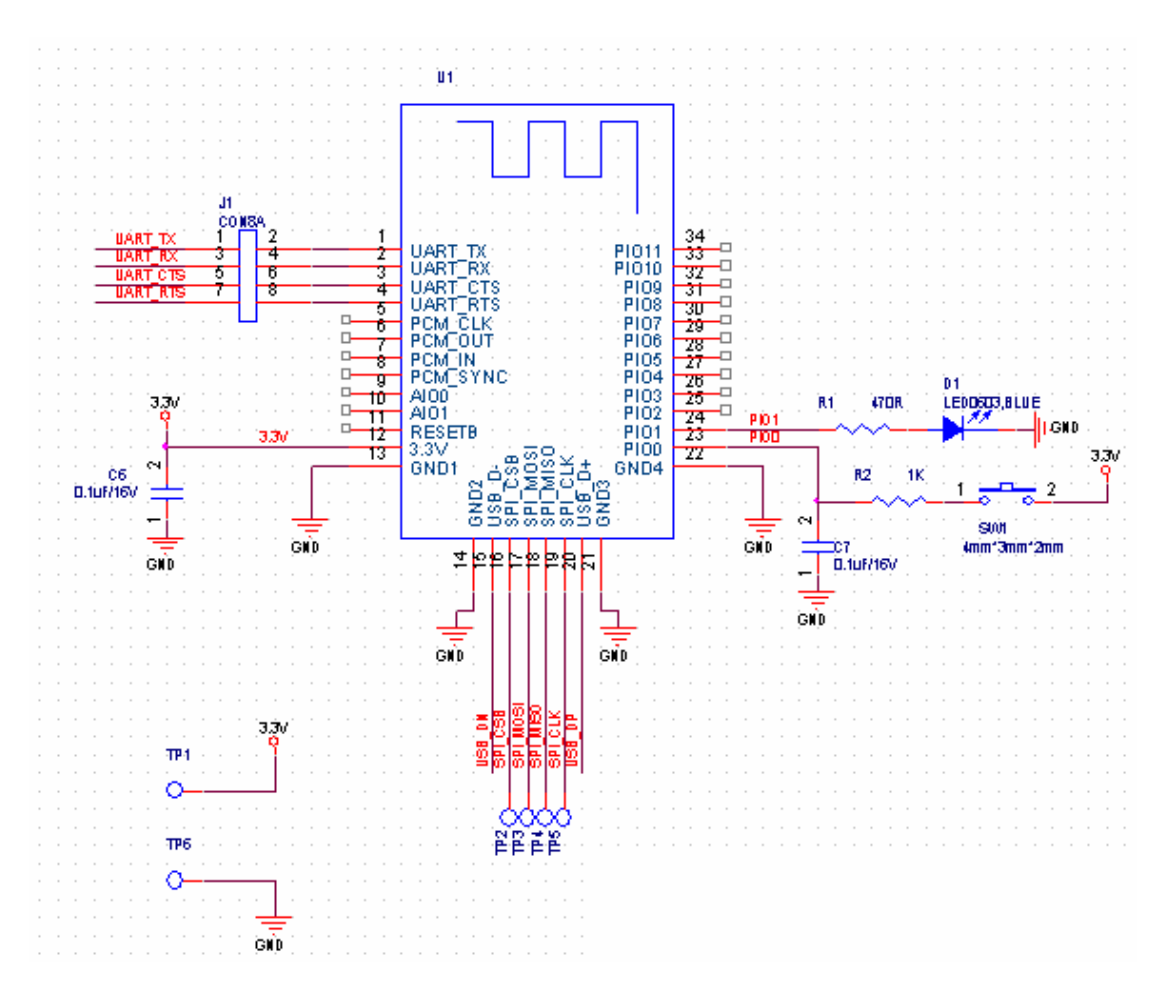

**6.3 HM-01, HM-02, HM-09, HM-10 Size** 

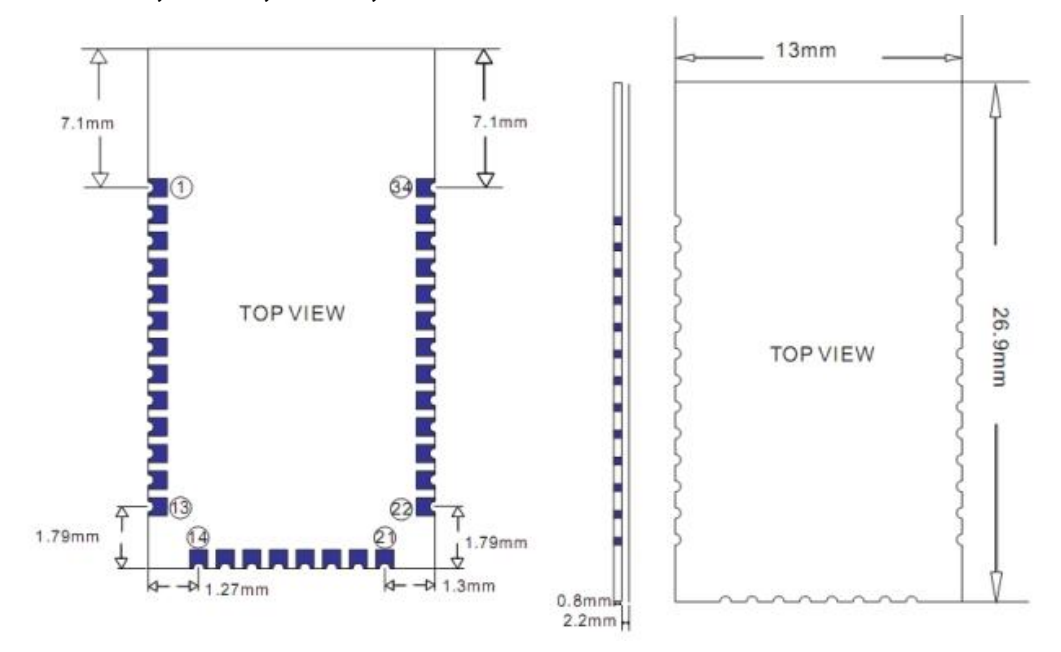

**6.4 HM-01, HM-02, HM-09, HM-10 package information** 

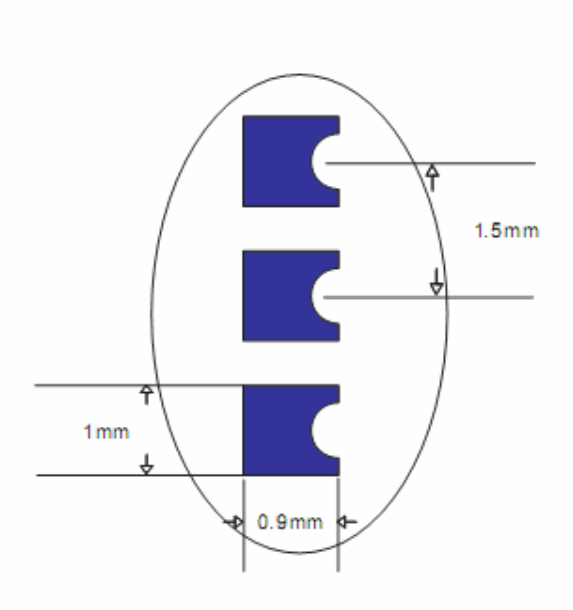

## **6.5 HM-01, HM-02, HM-09, HM-10 Device Terminal Functions**

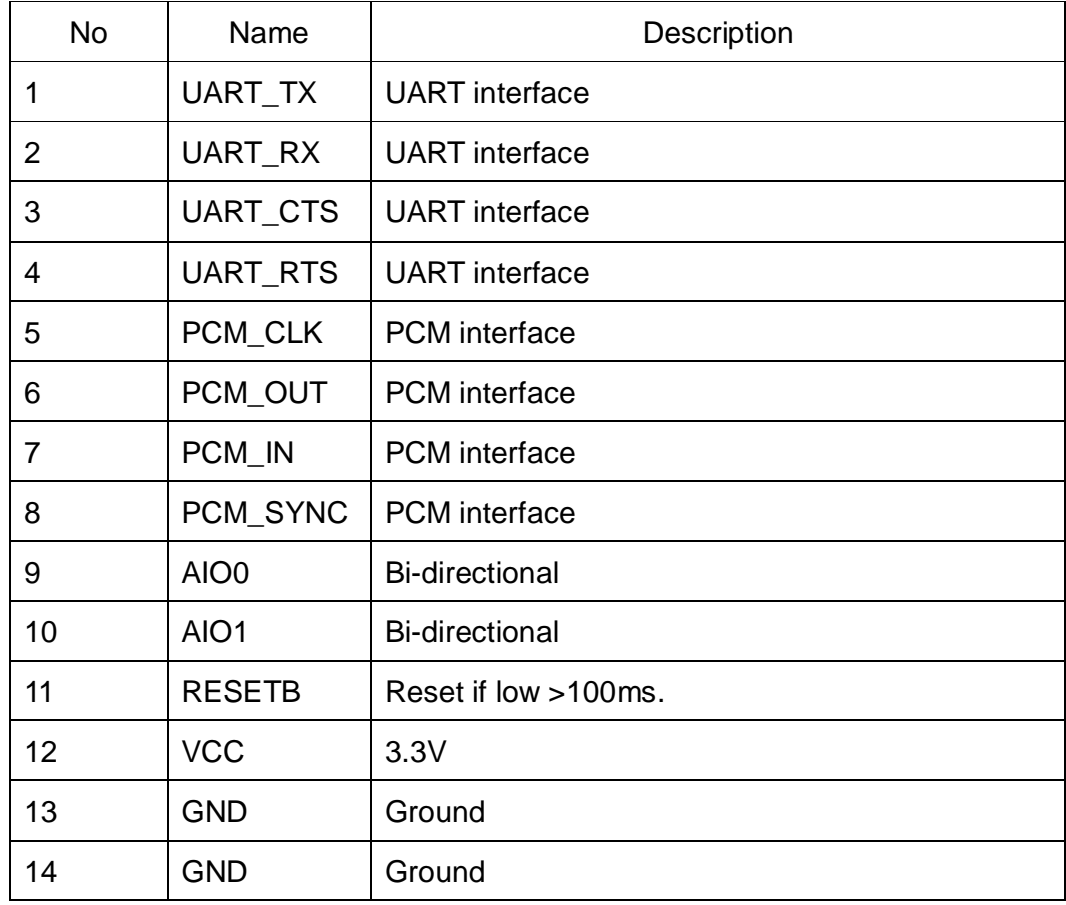

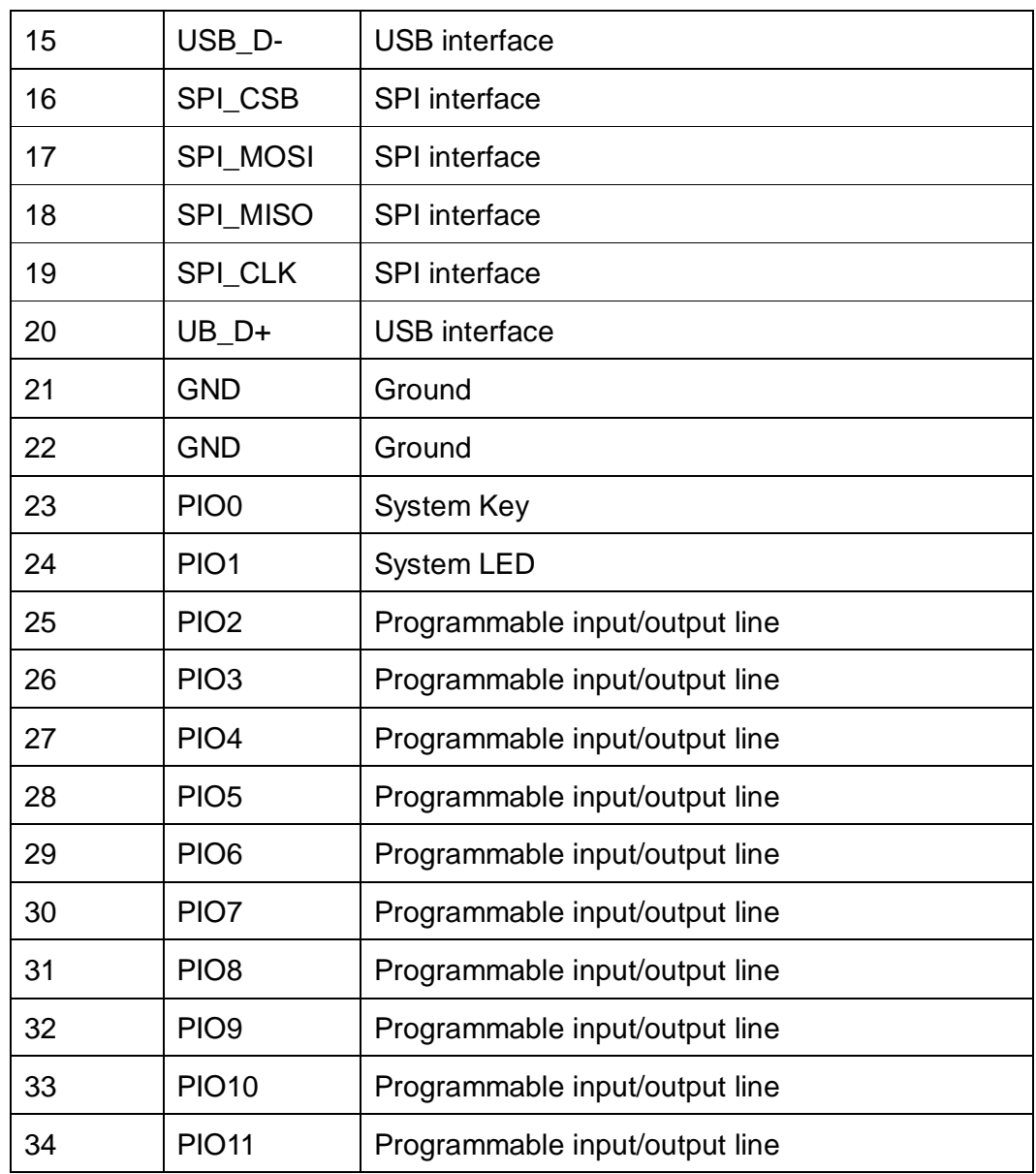

**6.6 HM-02, HM-03, HM-09 Diagram** 

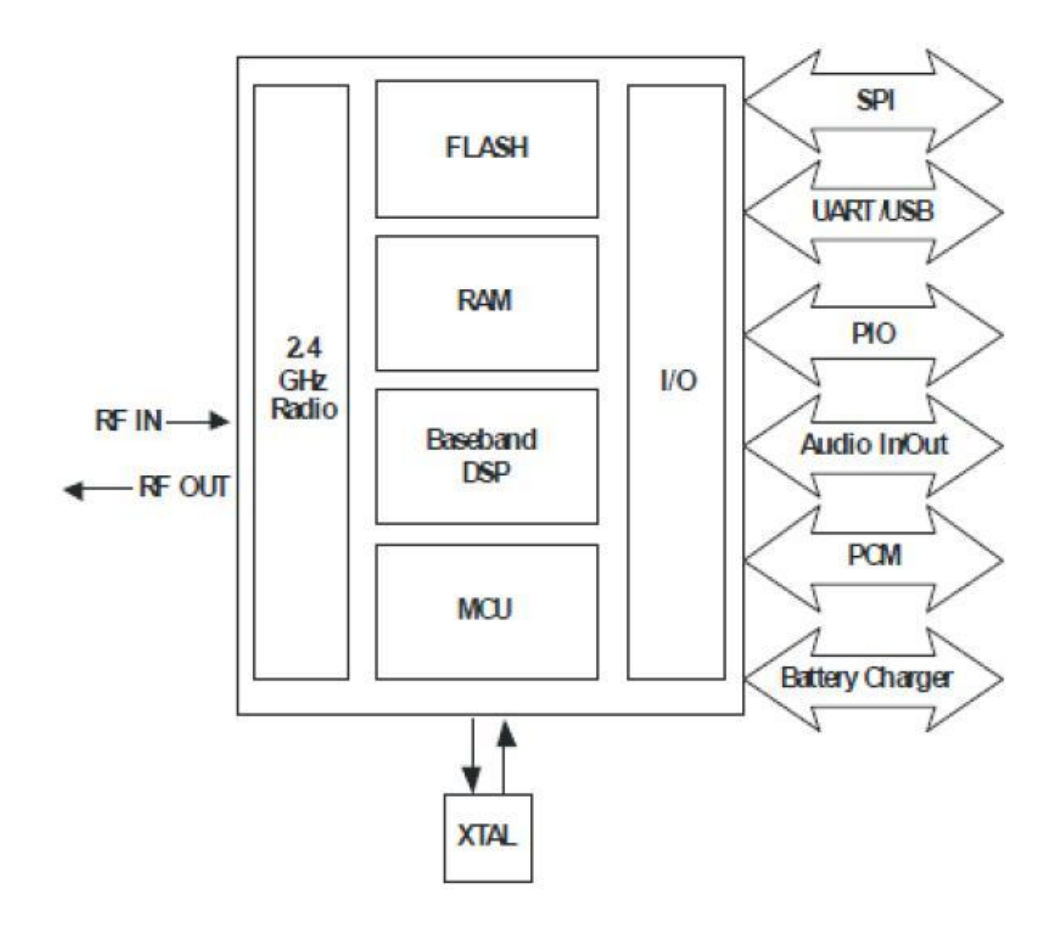

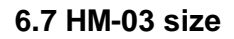

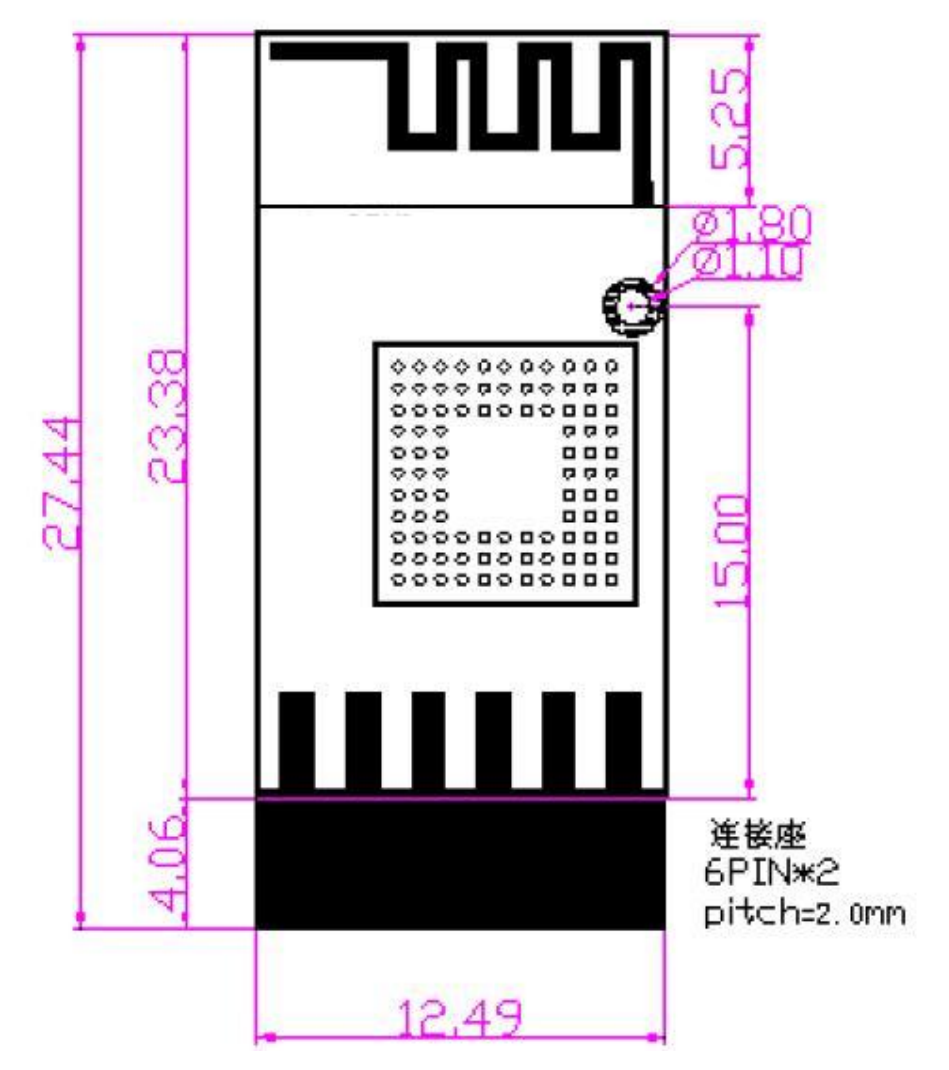

**6.8 HM-03 Package information** 

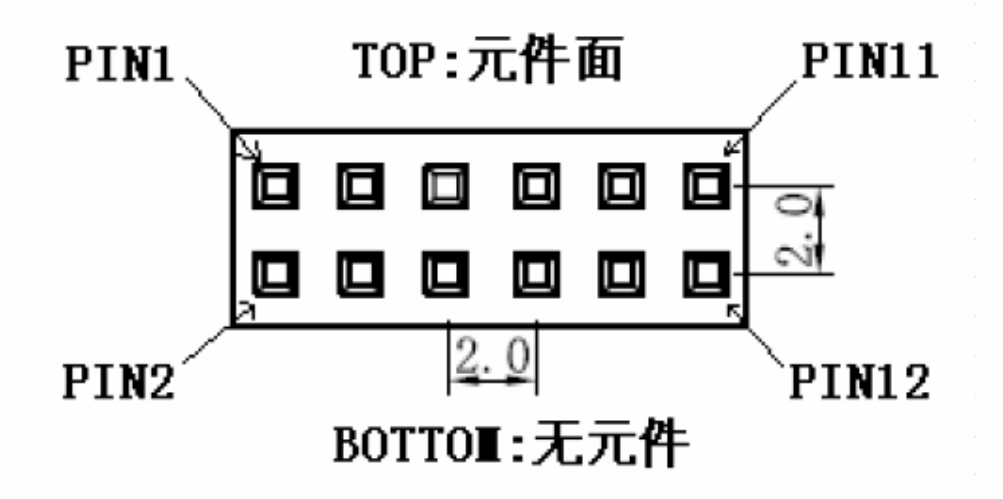

### **6.9 HM-03 Device Terminal Functions**

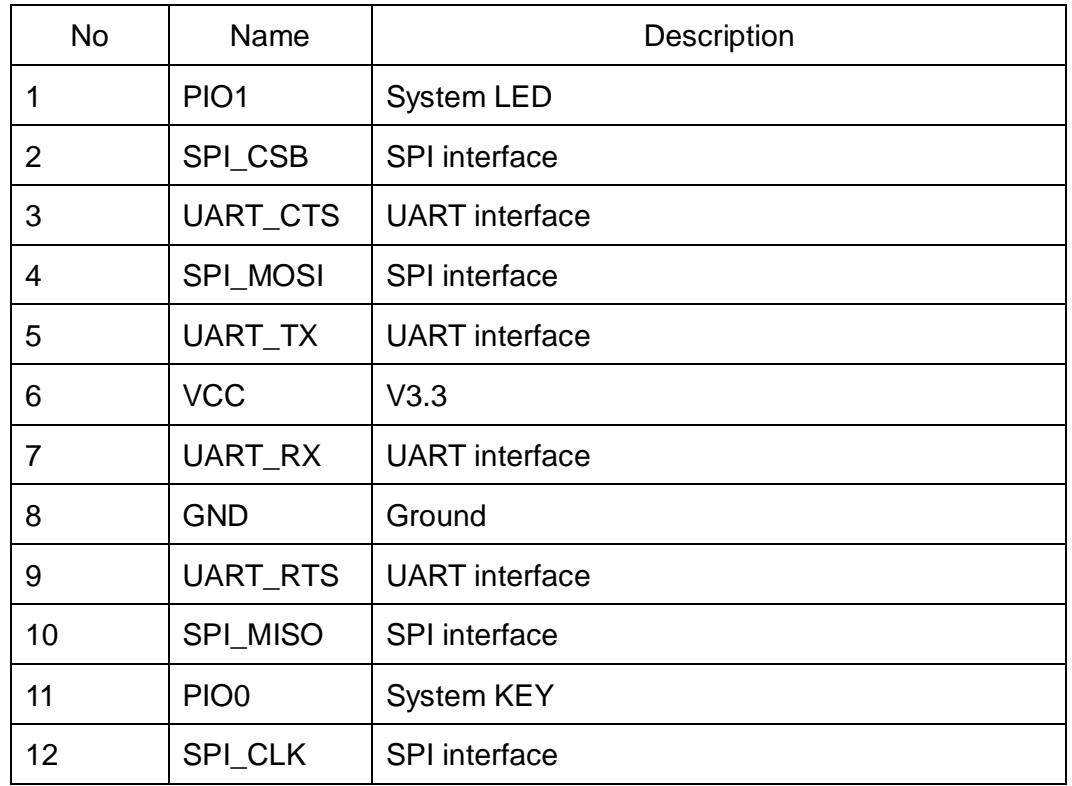

**6.10 HM-05 HM-06 Diagram** 

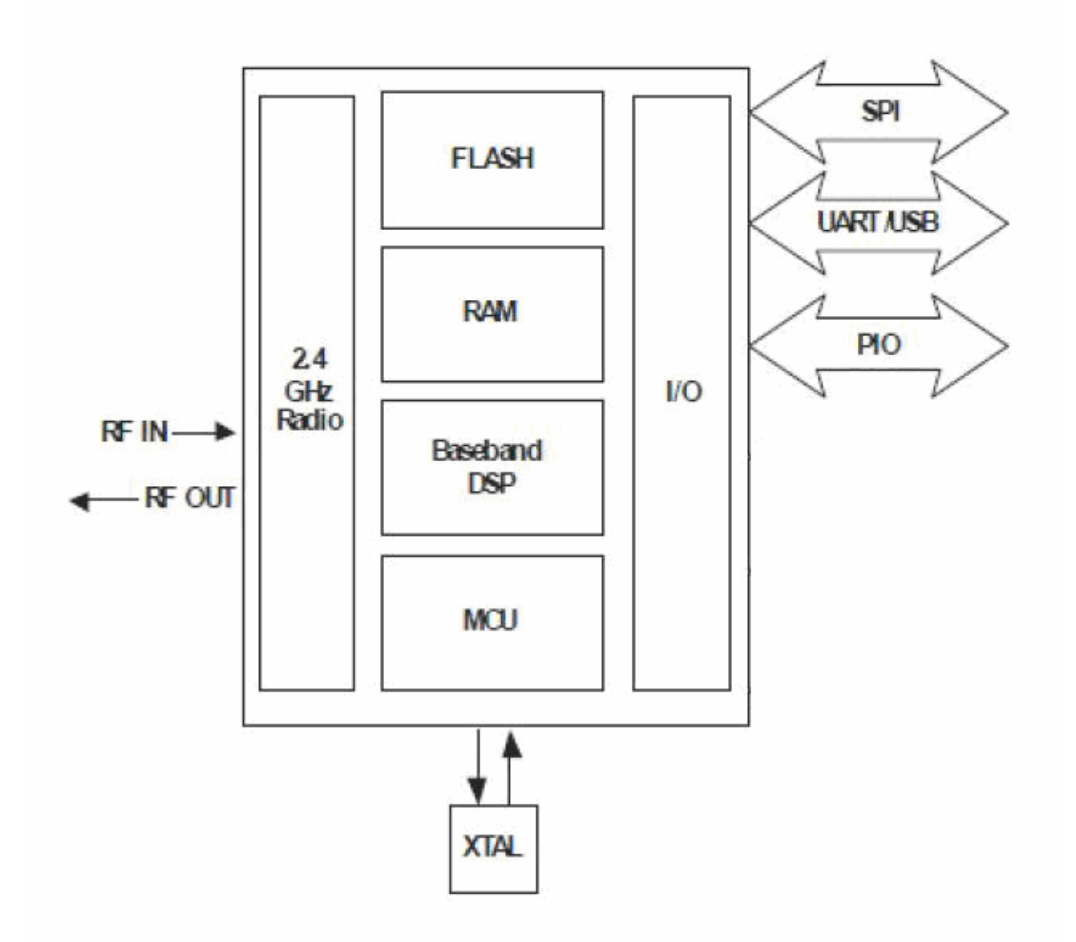

## **6.11 HM-05, HM-06, HM-07 Size**

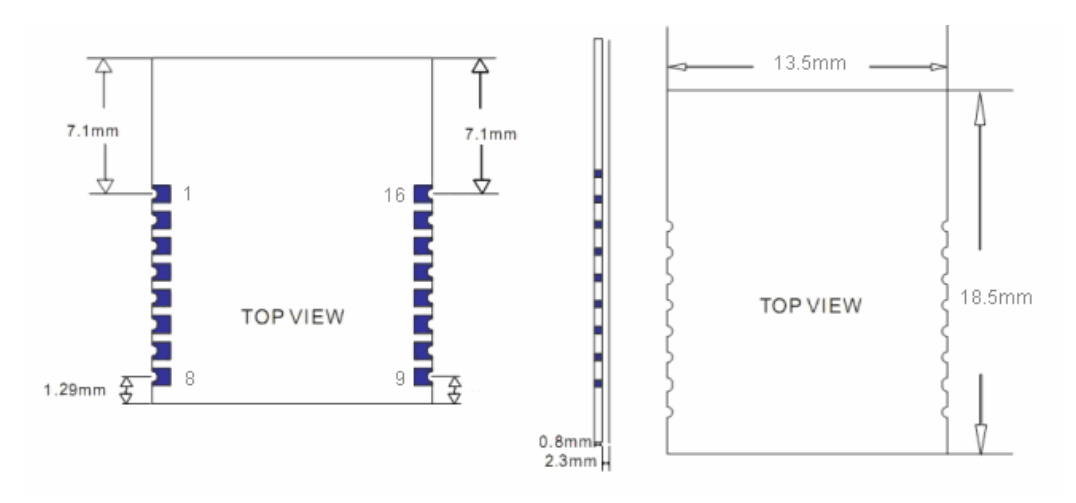

**6.12 HM-05, HM-06, HM-07 Package information** 

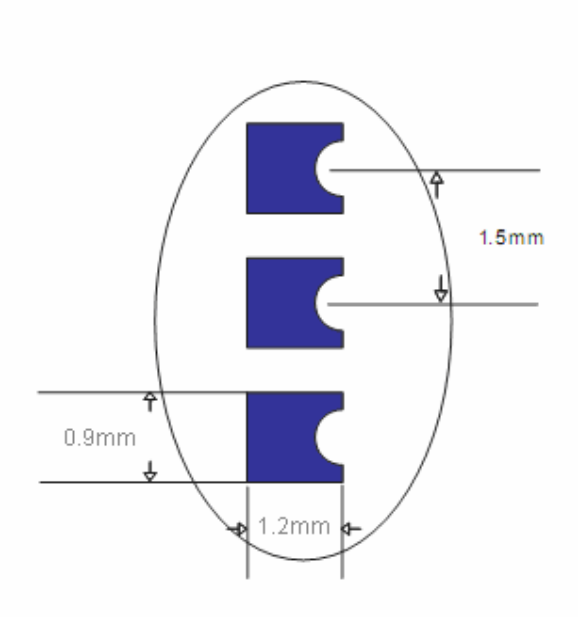

## **6.13 HM-05, HM-06, HM-07 Device Terminal Functions**

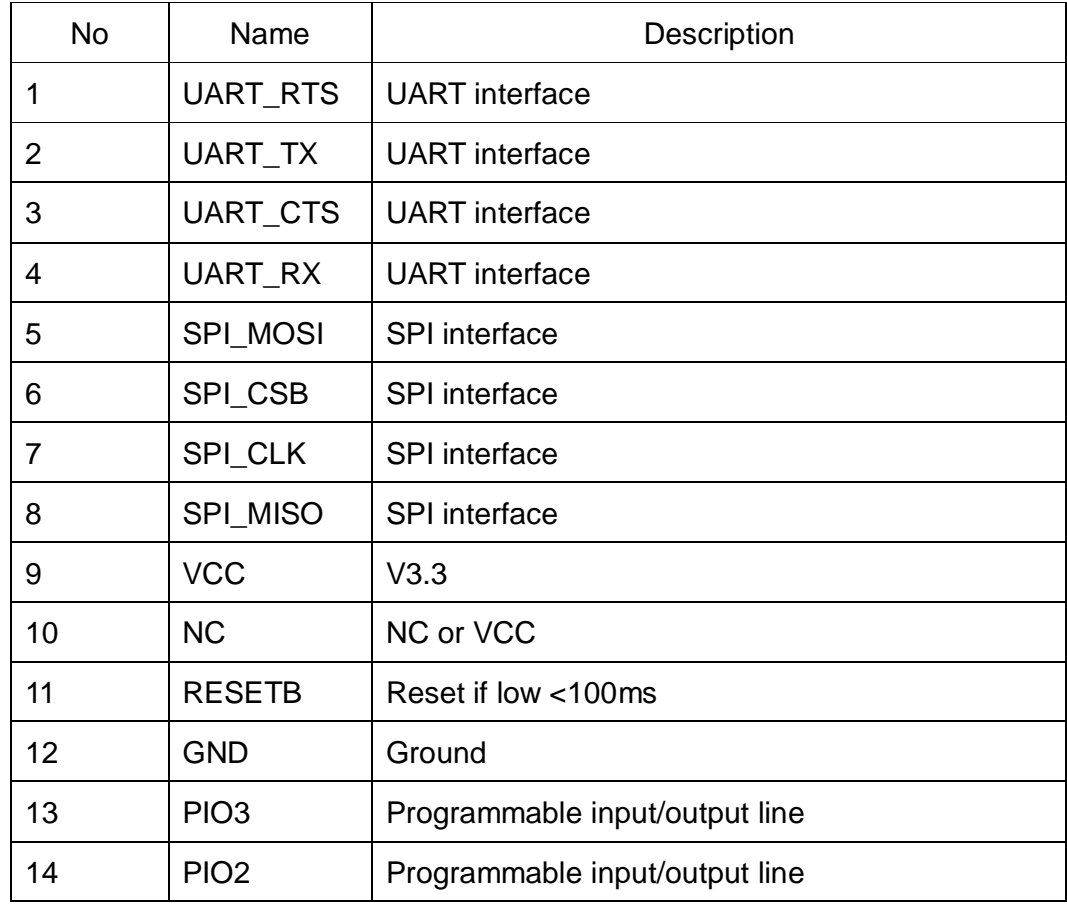

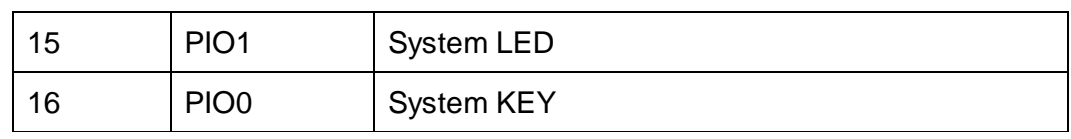

**6.14 HM-07 Diagram** 

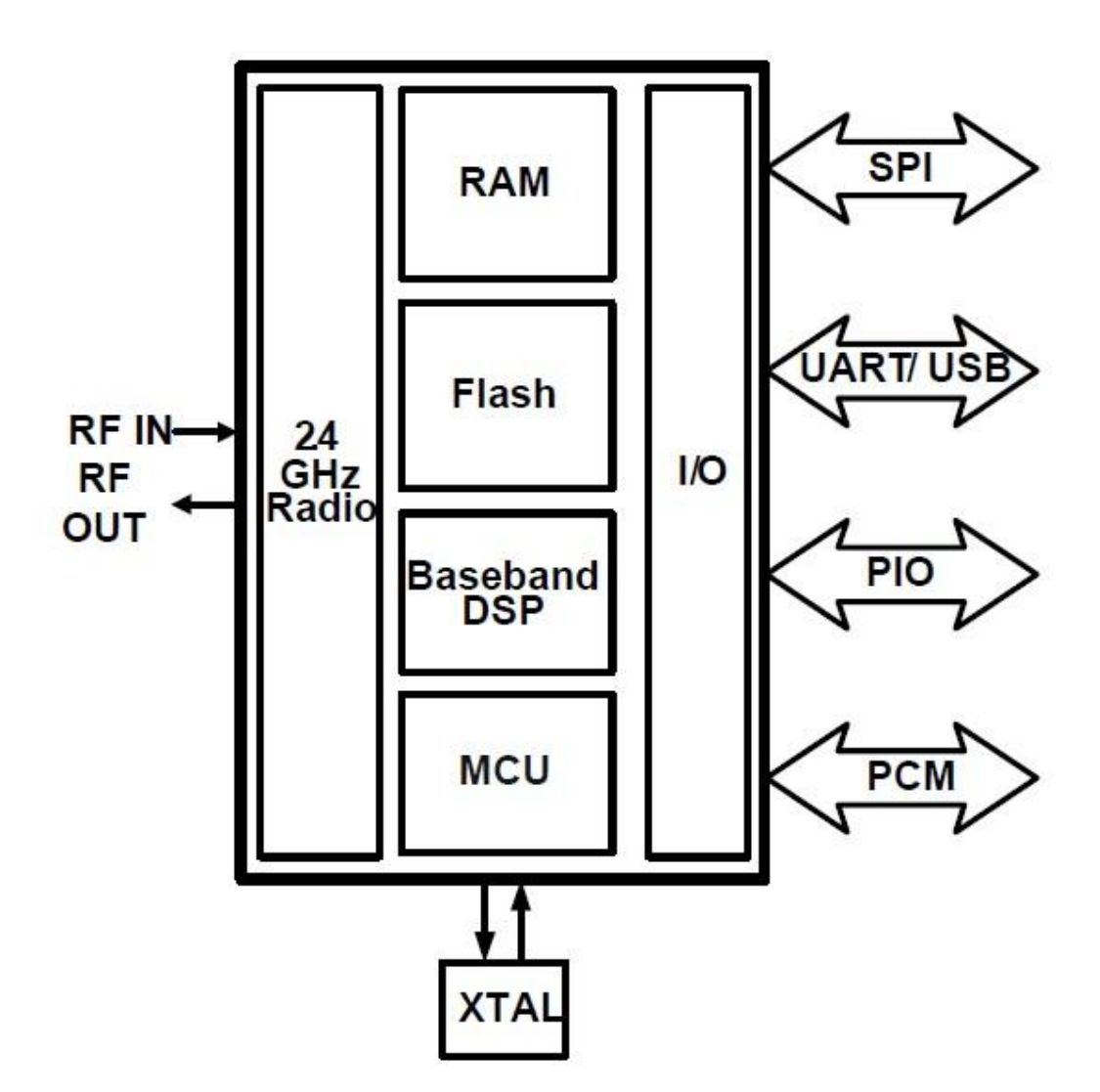

#### **6.15 HM-15**

HM-15 is USB Dongle based on HM-10, use USB Interface.

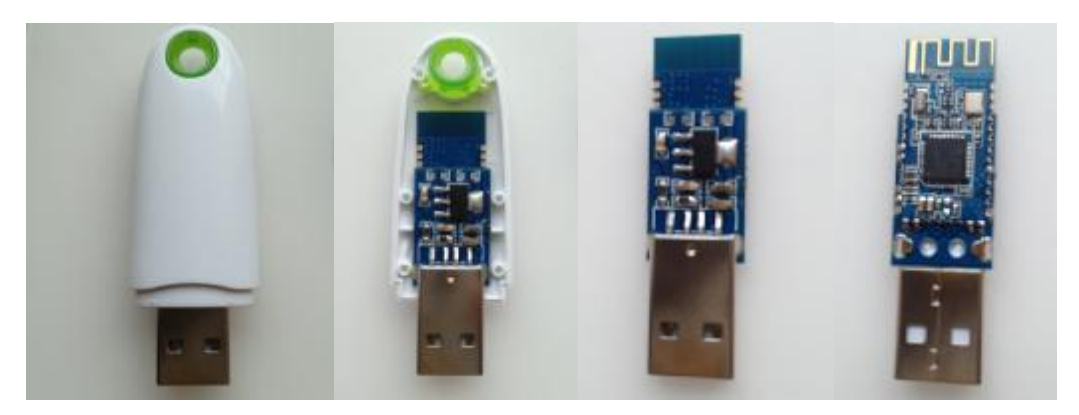

## **7. System LED and System KEY**

7.1 System KEY function (PIO0)

Press if high > 100ms:

7.1.1 If Module role is Master

Unconnected status: Clear last connected remote device address information.

Connected status: Disconnect.

7.1.2 If Module role is Slave

Unconnected status: None.

Connected status: Disconnect.

7.2 System LED function(PIO1)

If AT+KEY0 is setup

Unconnected status: Output High 500 ms, Low 500 ms

Paring status: Output High 100 ms, Low 100 ms

Connected status: Output High

If AT+KEY1 is setup

Unconnected status: Output Low.

Connected status: Output High.

## **8 AT Commands**

Factory default setting:

Name: HMSoft; Baud: 9600, N, 8, 1; Pin code: 1234; transmit Version.

AT Command format:

Uppercase AT command format. string format, without any other

symbol. (e.g. \r or \n).

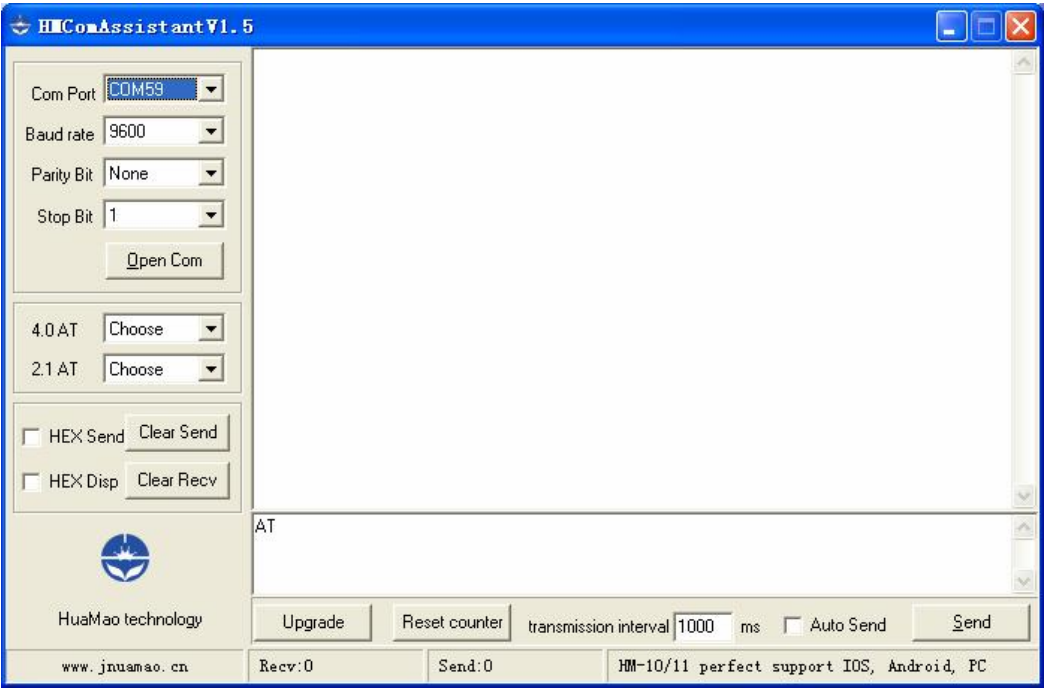

On Transmit version: Only accept AT Command from UART interface when Bluetooth device is not connected with remote device.

On Remote version: Can accept AT Command from UART interface when Bluetooth Device is not connected with remote device, Also can accept AT Command from remote Bluetooth device when connected that.

On PIO collection version: Only accept AT Command from UART interface when Bluetooth device is not connected with remote device.

Bluetooth BLE 4.0 AT Command is not here, please download datasheet from [http://www.jnhuamao.cn/Bluetooth40\\_en.rar](http://www.jnhuamao.cn/Bluetooth40_en.rar)

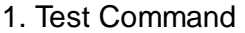

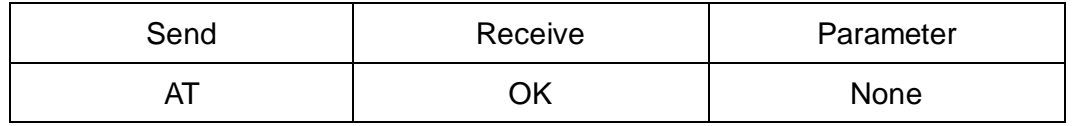

2. Query/Set baud rate

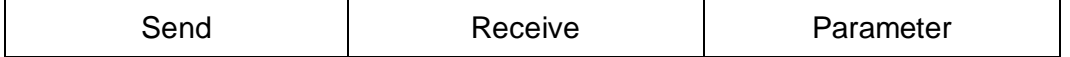

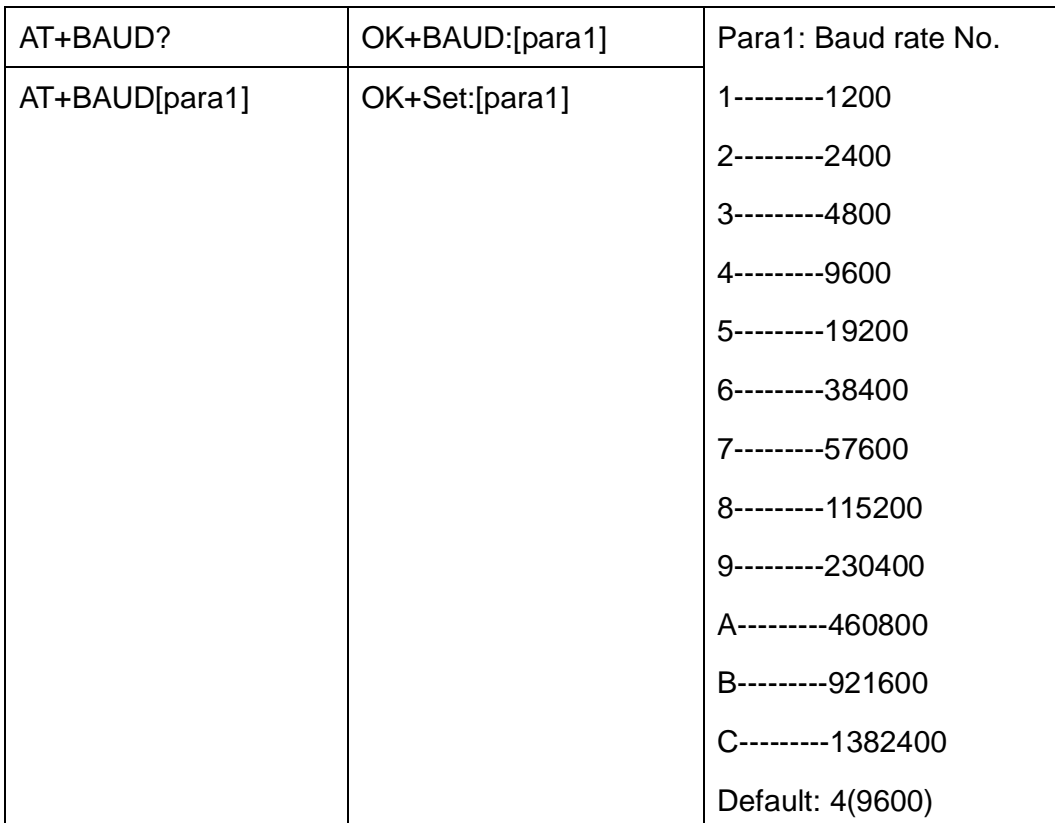

#### e.g.

Query baud:

Send: AT+BAUD?

Receive: OK+BAUD:9600

Setup baud:

Send: AT+BAUD1

Receive: OK+Set:1200

Notice: Computer COM port can not use >115200 baud rate, if you use Computer COM port, setup module rate more than 115200, can not be used.

3. Query/Set Parity bit

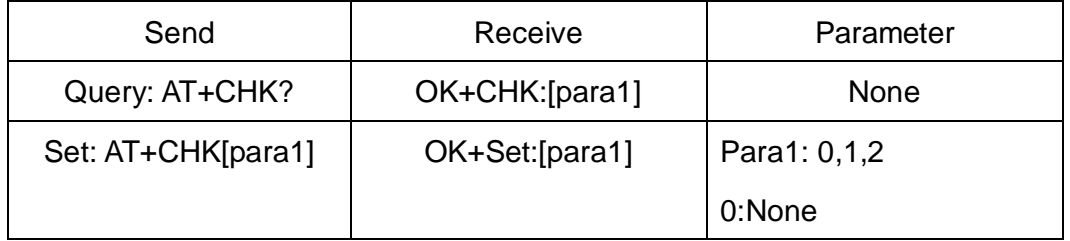

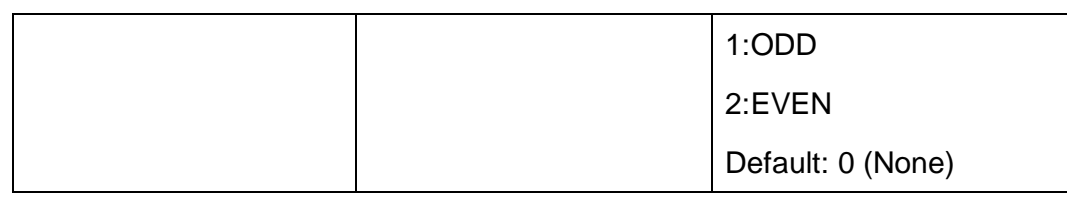

3. Query/Set Stop bit

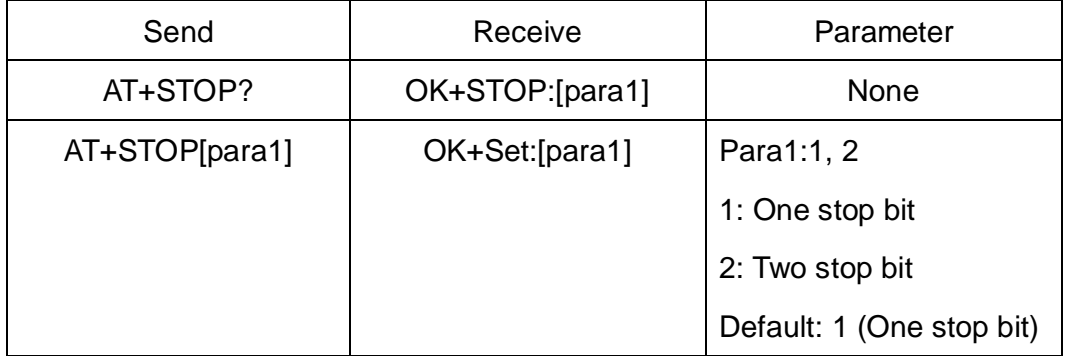

## 4. Query/Set Baud rate, parity bit, stop bit

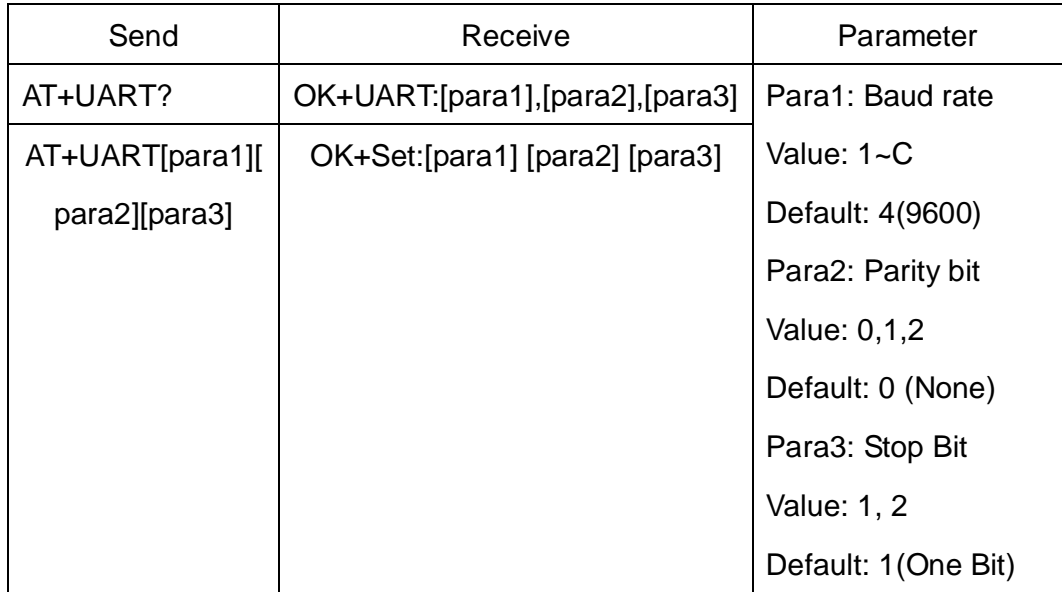

## 5. Module self check command

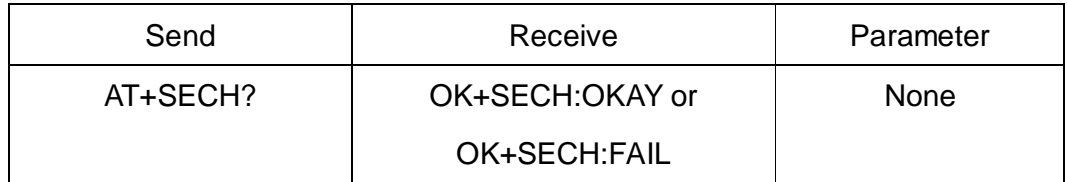

6. Module application sectors check command

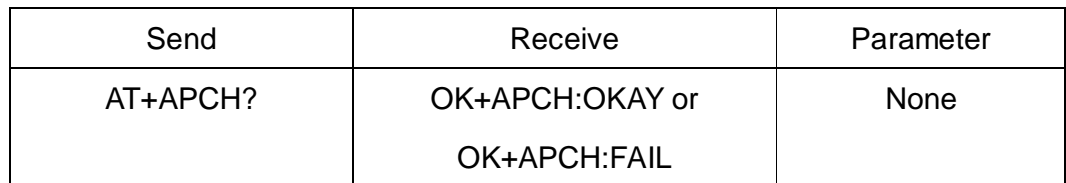

## 7. Query module temperature command

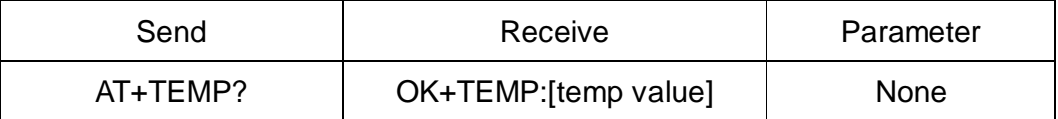

## 8. Query/Set module discoverable status

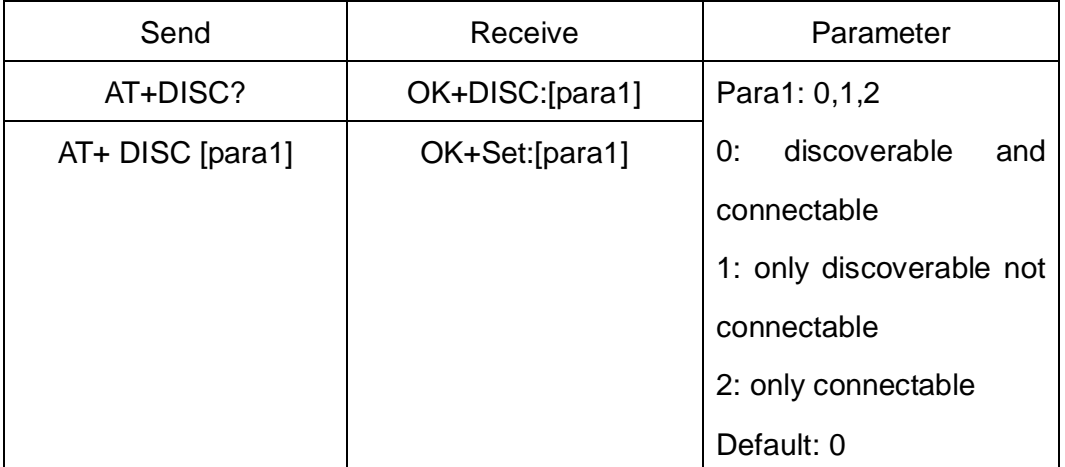

## 9. Query/Set PIO0 function (System KEY)

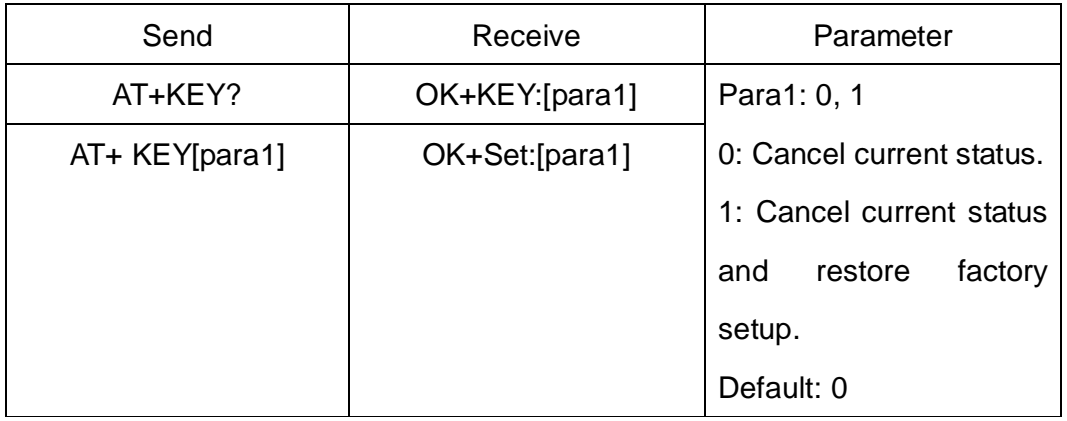

## 10. Query/Set PIO1 output status (System LED)

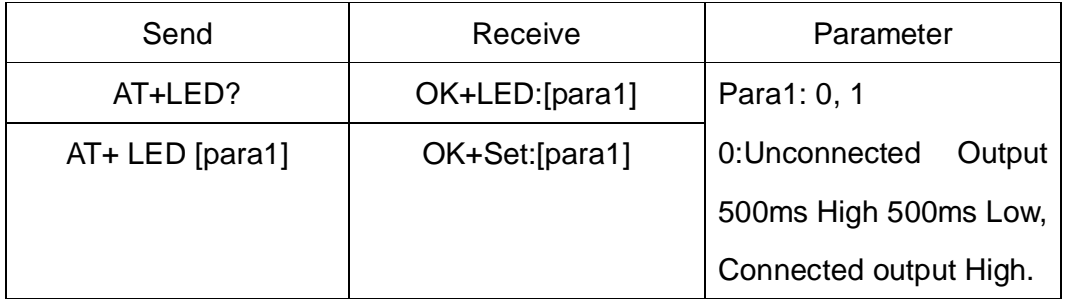

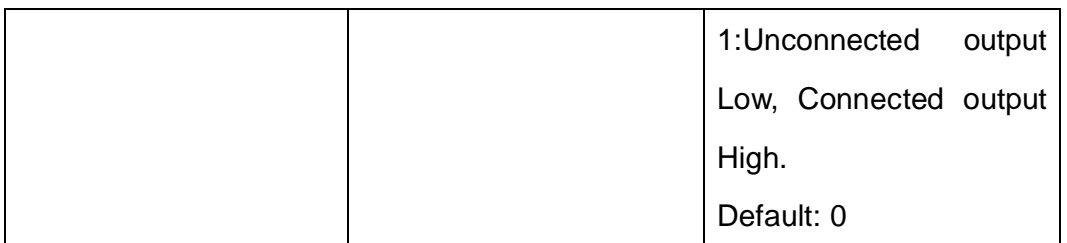

11.Query/Set module PIO Pins output status(After setup, when module is power on, PIO pins output status will be setup by this value)

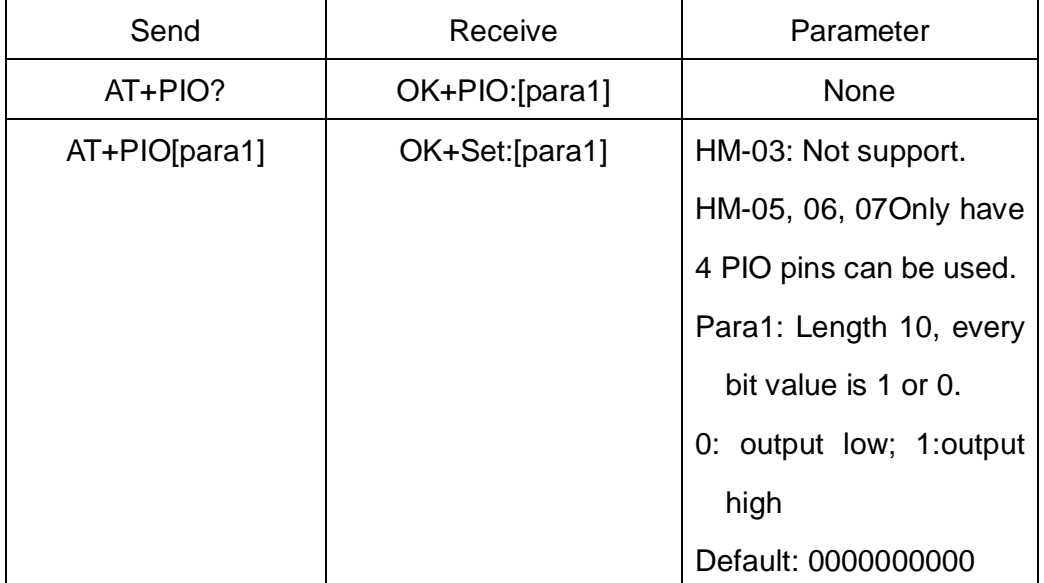

HM-01, HM-02, HM-09 has 12 PIO pins PIO0 and PIO1 is used by System.

So you have 10 Pins to be use.

10 length Value 0000000000 is equal PIO2 to PIO11. per bit only have 0 or 1 value.

e.g.

Query:

Send: AT+PIO?

Receive: OK+PIO0000000000

Setup PIO2 to PIO11 output low

Send: AT+PIO0000000000

Setup PIO2 output high and others output low

Send: AT+PIO1000000000。

Setup PIO2 and PIO3output high and others output low

Send: AT+PIO1100000000

Setup PIO2 to PIO11 all output high

Send: AT+PIO1111111111

This setup value is used by next power on.

- 12.Query/Set PIO pins output high or low (Only this time, when module next
	- power on, this value is not be used)

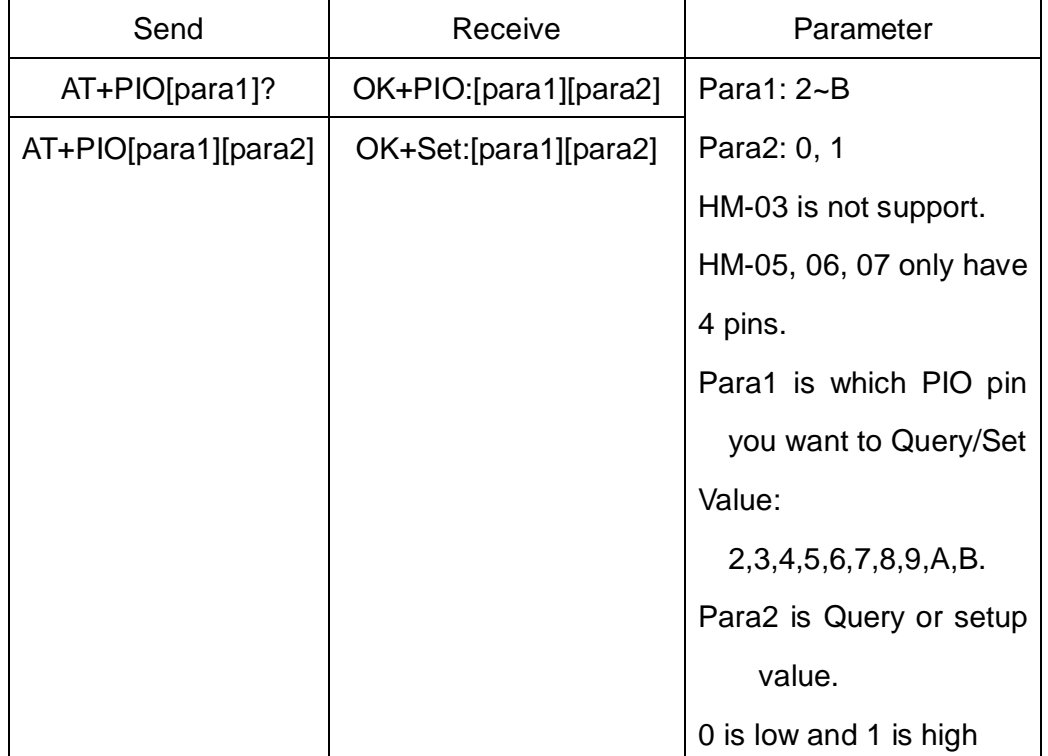

e.g.

Query PIO2

Send: AT+PIO2?

Setup PIO2 output high

Send: AT+PIO21

Receive: OK+SetPio:21

13. Query/Set Module name

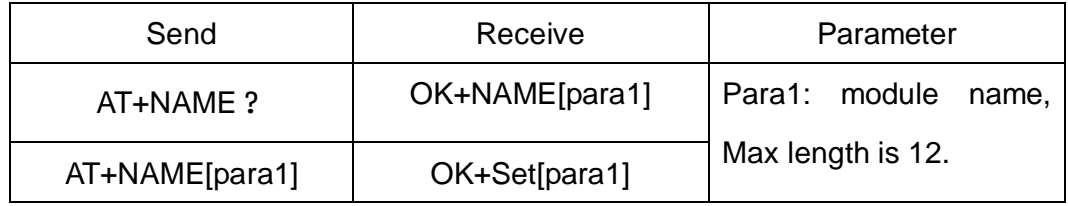

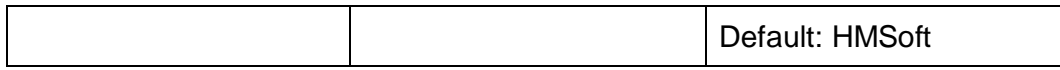

e.g.

change module name to bill\_gates

Send: AT+NAMEbill\_gates

Receive: OK+SetName:bill\_gates

### 14.Restore all setup value to factory setup

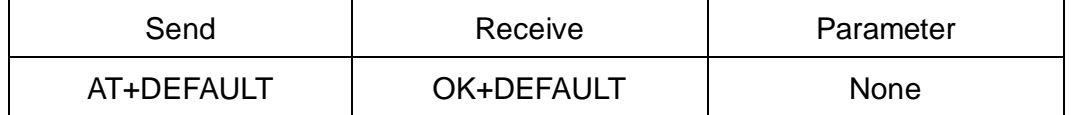

#### 15. Restart module

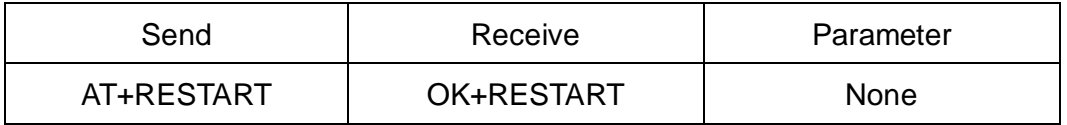

### 16.Query/Set Master and Slaver Role

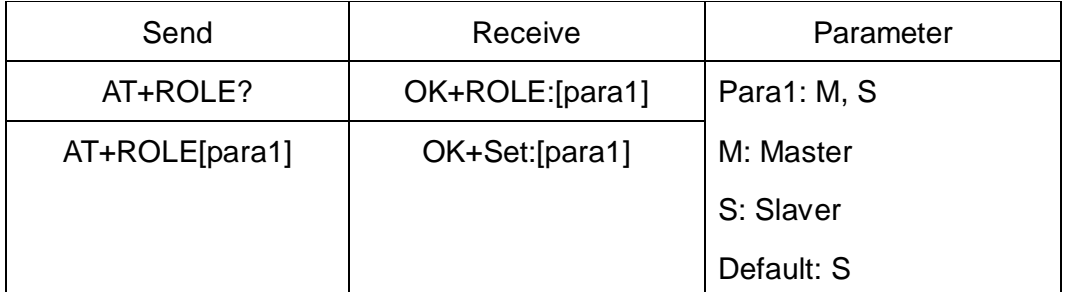

### 17. Query/Set Pin Code

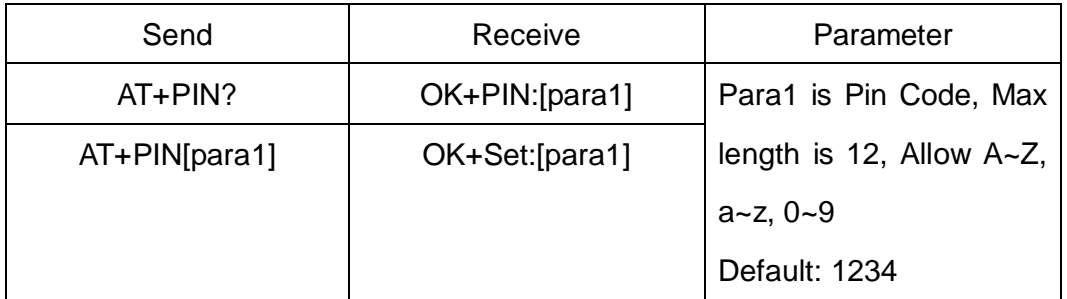

e.g.

Query Pin Code

Send: AT+PIN?

Receive: OK+PIN:1234

### Setup Pin Code 8888

Send: AT+PIN8888

Receive: OK+SetPin:8888

#### 18. Clear Connected device address

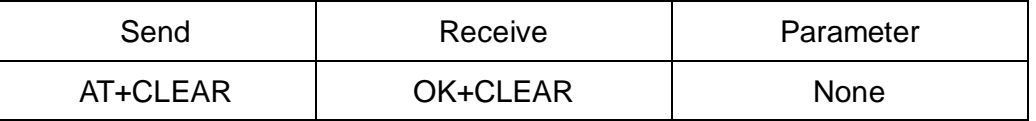

Notice: Only Master role is used.

#### 19. Query Software Version

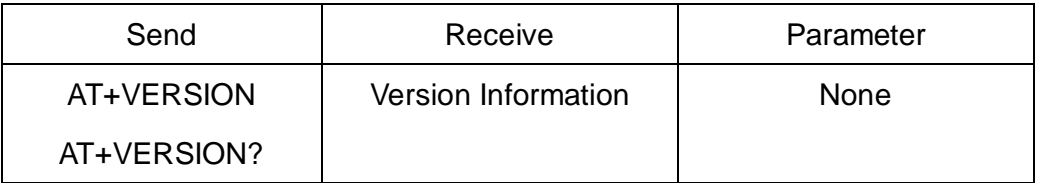

#### 20. System Help Information

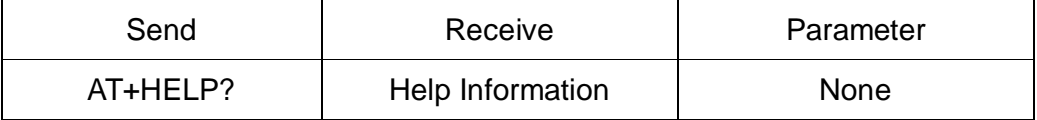

## 21. Query Last Connected Device Address

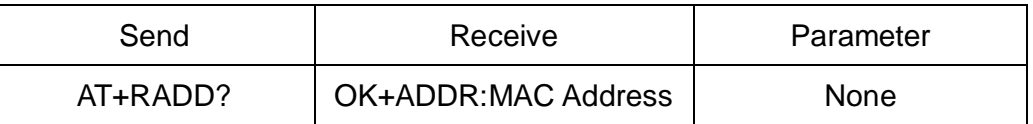

## 22. Query module address

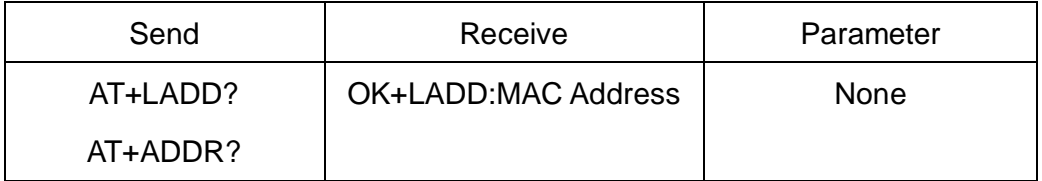

#### 23. Query/Set Module work type

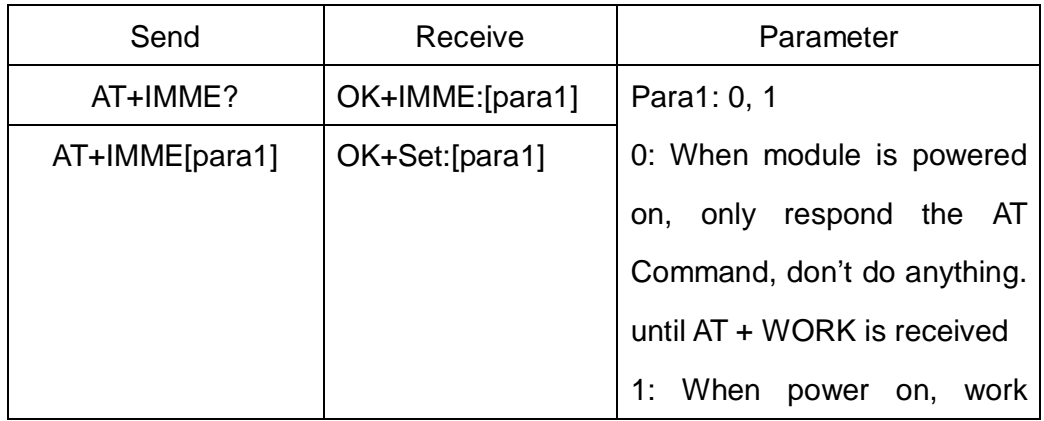

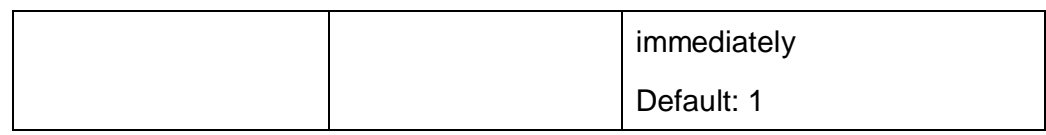

This command is only used for Master Role.

#### 24. Work immediately

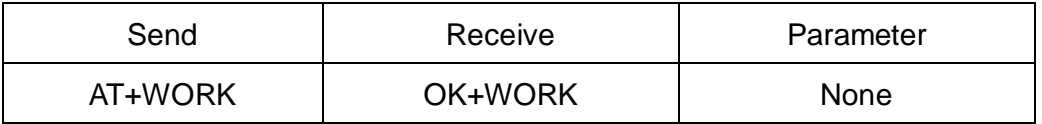

This command is only used when AT+IMME1 is setup.

### 25. Query/Set module connect remote device timeout value

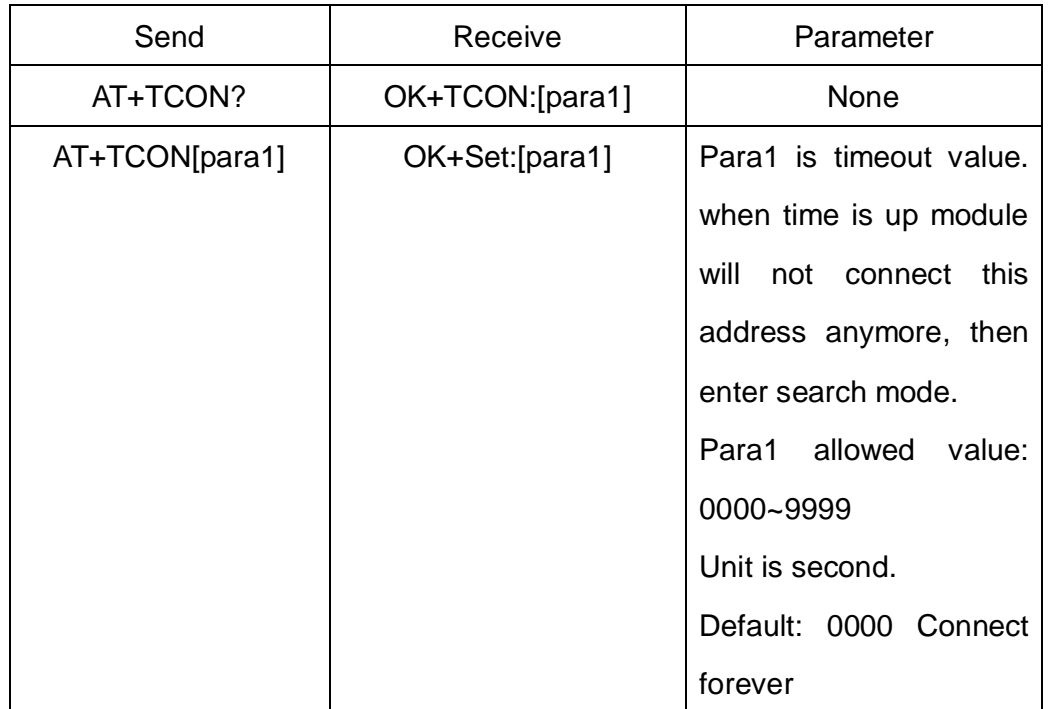

This value is only used for Master Role, when module has Last Connected address.

### 26. Query/Set Module Work Mode

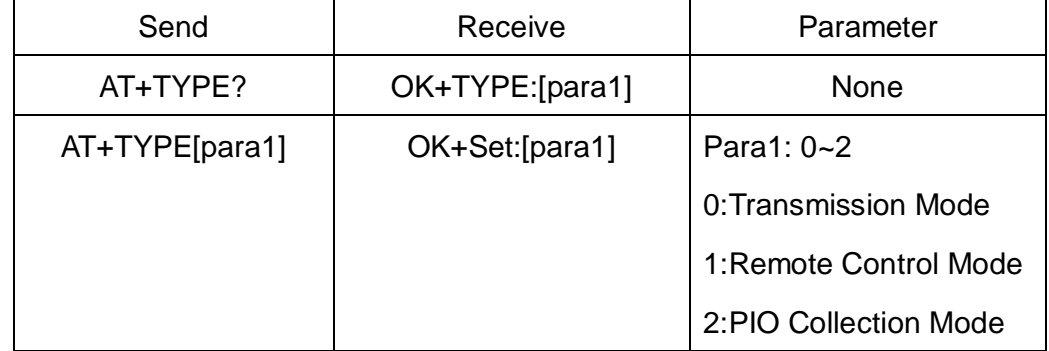

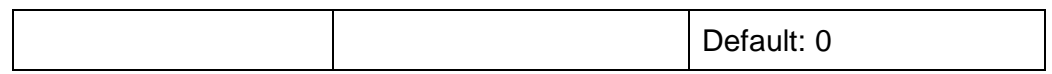

Remote Control Mode and PIO Collection Mode can use AT+START

command switch to Transmission state.

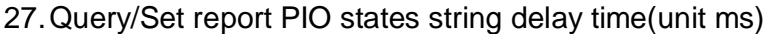

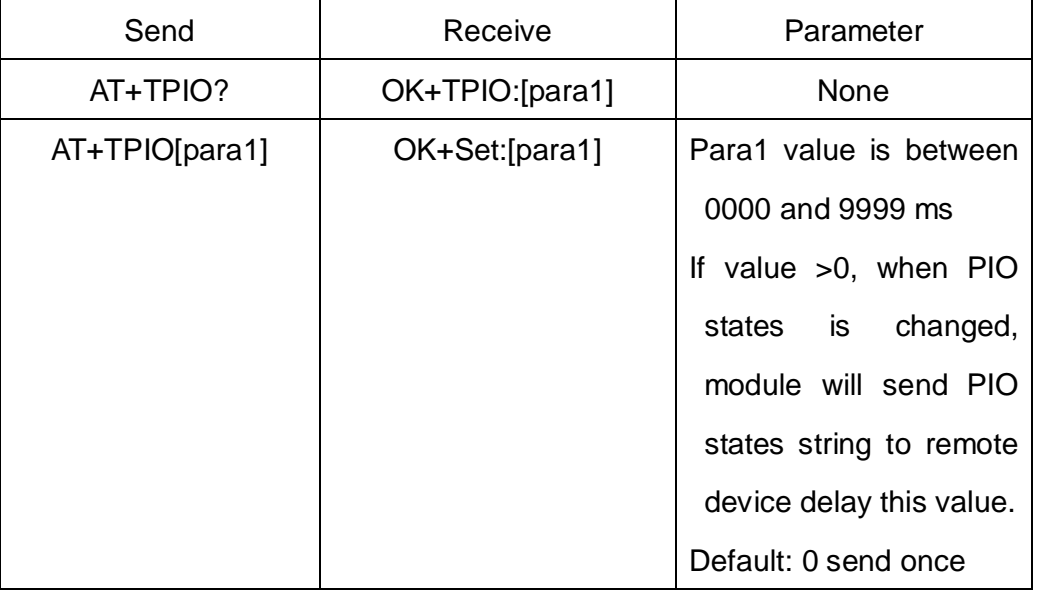

1. This value is only used for PIO collection mode.

2. When this value is setup too small, May cause system instability.

### 28. Switch Remote Control Mode to Transmission Mode(Only this time)

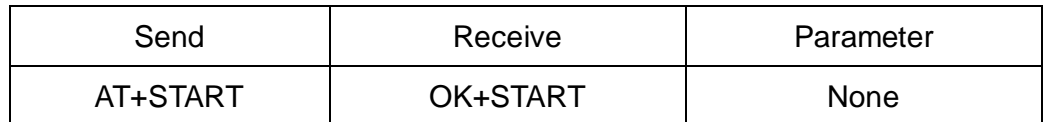

This command is used to change Remote Control Mode or PIO Collection Mode into Transmission state this time.

## 29. Query/Set Buffer save parameter

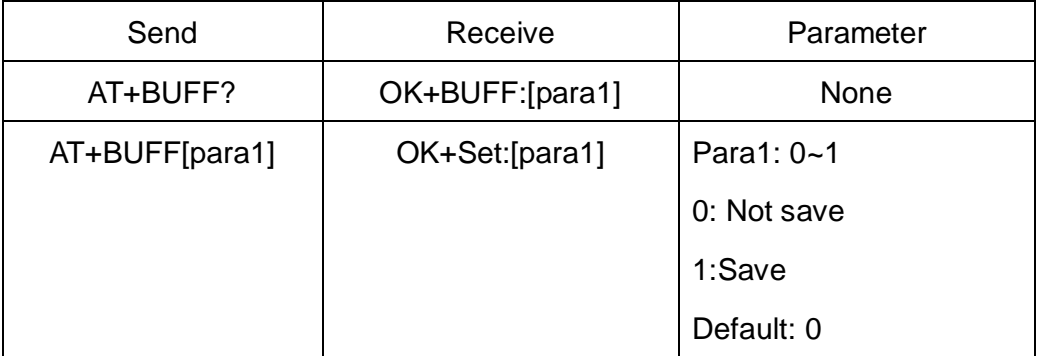

When module is in Remote Control Mode or PIO Collection Mode, Module

received and handled command from remote device. If receive any UART information, use this parameter to setup save or not.

30. Query/Set Search Filter

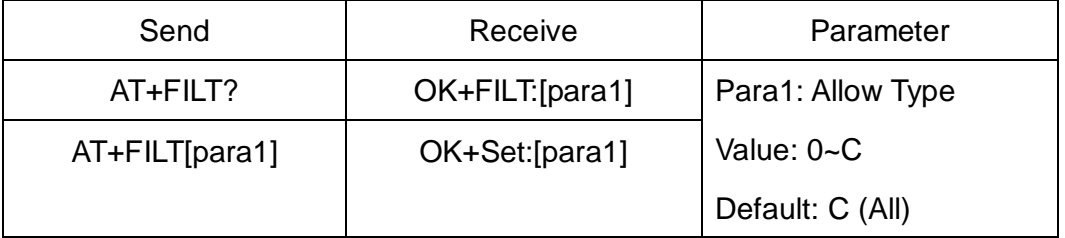

This value is only used for Master Search Filter.

Para1 values:

0:Miscellaneous

1:Computer (desktop,notebook, PDA, organizers, .... )

2:Phone (cellular, cordless, payphone, modem, ...)

3:LAN /Network Access point

4:Audio/Video (headset,speaker,stereo, video display, vcr.....

5:Peripheral (mouse, joystick, keyboards, ..... )

6:Imaging (printing, scanner, camera, display, ...)

7:Wearable

8:Toy

9:Health

A:Uncategorized, specific device code not specified

B:Same Class\_Of\_Device as self

C:Dont filter

31.Query/Set Module Notification

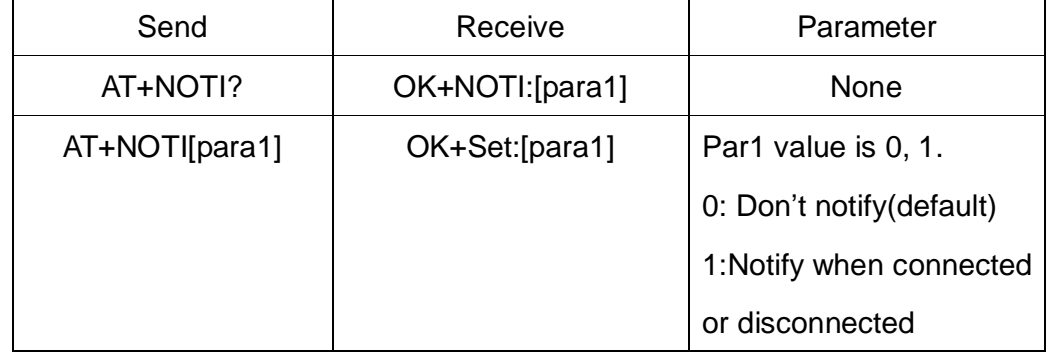

If this value is setup to 1, when connected will send "OK+CONN" string through UART. "OK+LOST" string will be send when lost connection.

### 32.Query/Set Module Class Of Device

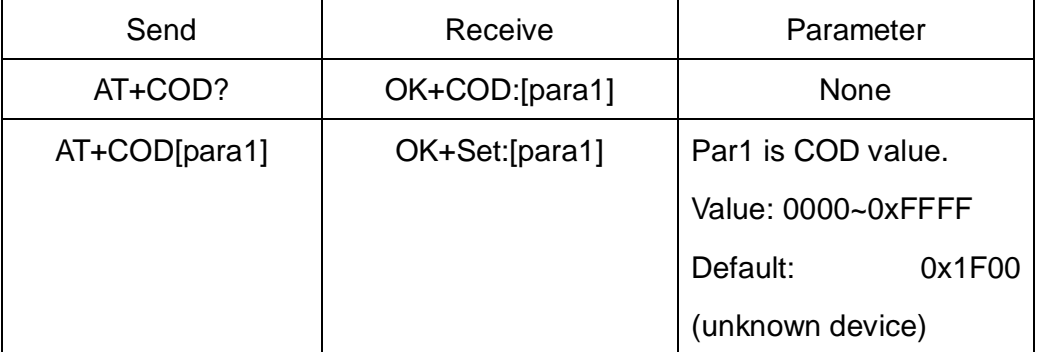

This value will worked on next time powered on.